### 「MoneyLook® for Weplat」金融機関公式連携(API 連携)対応版リリースの予定

MoneyLook® for Weplat の金融機関公式連携(API 連携)対応版のリリースについてお知らせし ます。

銀行法の改正に対応するため、MoneyLook® for Weplat の銀行明細取得をこれまでのスクレイピ ング方式から、API 連携方式へ移行する機能を追加しリリースします。

API 連携方式に対応したシステムのリリースを 2020年5月27日 (水)に行い、以降、各銀行の API 連携への切り替えが順次開始されます。

MoneyLook® for Weplat に登録されている銀行が API 連携の対象になっている場合、お客様自身 による移行操作が必要になります。

移行操作を行わないと、財務 R4 へ銀行明細を取り込むことができなくなります。

お手数をお掛けいたしますが、下記の内容をご確認いただき移行操作をお願いします。

- ▶ 従来通りのスクレイピング方式を継続する銀行も一部ございます。
- ➢ クレジットカード、電子マネーの明細取得は API 連携方式への移行予定はありません。これま で通りスクレイピング方式を継続します。
- ➢ API 連携を利用されない場合でも、下記 3-1.の「口座自動更新ツール」のバージョンアップは 必要になります。

### 1. API 連携方式への変更について

### (ア) API 連携の概要

API 連携は、金融機関が公式に提供する「オープン API(Application Programming Interface)」 による連携方式で、従来のスクレイピング方式(インターネットバンキングのウェブサイト情報を 取得する方式)よりも安定かつ便利に情報の取得が可能になります。

\*「オープン API」とは、銀行が外部事業者とのデータ連携のために公開している API を指し ます。

従来のクラウド版のスクレイピングでは銀行サイトへアクセスするための「ID/パスワード」を MoneyLook® for Weplat で管理する必要がありました。

API 連携では銀行サイトへアクセスするための情報「アクセストークン」をクラウドサーバーへ 預け、MoneyLook® for Weplat のサーバーが自動的に明細情報を取得する方式になり「ID/パス ワード」の登録が不要となります。

## (イ) API 連携への移行について

これまで MoneyLook® for Weplat で利用されていた銀行口座を API 連携へ切り替えるには、「口 座自動更新ツール」のバージョンアップとお客様自身による口座の移行操作が必要になります。

これまで利用されてきた口座と明細情報を引き継ぐ形で API 連携へ移行できます。

API 連携への移行操作については下記、「3-2. API 連携への変更操作(API 対応銀行の口座を保 有している場合)」をご覧ください。

#### 【ご注意】

変更操作により移行しなかった場合、財務 R4 に設定した銀行口座との連携が切れてしまいますの で、必ず変更操作の方法により移行してください。変更操作を行わずに MoneyLook® for Weplat に 新規に API 連携で口座登録をした場合、財務 R4 に取り込み済みの過去の取引明細が重複して取り込 まれてしまいますのでご注意ください。

- ➢ 移行操作では、銀行から認可を得る必要があるため、途中で銀行サイトの API 連携画面に切り 替わります。銀行サイトの指示に沿って認証処理を行ってください。
- ➢ 移行操作では、従来のスクレイピング方式で銀行口座を登録したときと同様に、金融機関のロ グイン ID、パスワード、口座によっては電子証明書、ワンタイムパスワード等が必要になりま す。
- ➢ 金融機関のログイン方式が電子証明書方式の場合は、必ず電子証明書がダウンロードされてい る PC で移行操作を行う必要があります。

### (ウ) 「オープン API」対応する銀行情報

以下の FAQ において、「オープン API」対応状況を順次公開します。

一覧では、現時点で対応する銀行情報を掲載しております。

5 月 27 日リリース時に一覧にある銀行をご利用の場合は 1 ヶ月以内に API 連携への移行操作を 行って頂きますようお願いします。

(銀行によってインターネットバンキングでの取引明細の保持期間が異なりますが、保持期間が 1 ヶ月の銀行もございます。)

5 月 27 日リリース以降も API 対応銀行は順次追加されます。6 月以降に追加対応される銀行につ いては、公開時に即時の切り替えをお願いします。

FAQ: MoneyLook®の「オープン API」対応状況について <https://weplat.moneylook.jp/user/faq/detail?fid=294>

### (エ) 従来の方式から変更となる機能について

#### ①明細の手動更新ができなくなります

従来は銀行明細を、手動更新と自動更新の2つの方法で行うことができましたが、API 連携では 手動更新は実行できません。自動更新による明細更新のみ可能です。

#### ②明細の自動更新の時間設定ができなくなります

API 連携ではお客様による自動更新時間の設定はできません。

自動更新による明細取得の時刻は、MoneyLook®内部で設定されている時間に自動取得します。 なお、5 月 27 日のリリース後は、自動取得完了時に更新結果のメール通知の有無を次の設定画面 から設定できるようになります。

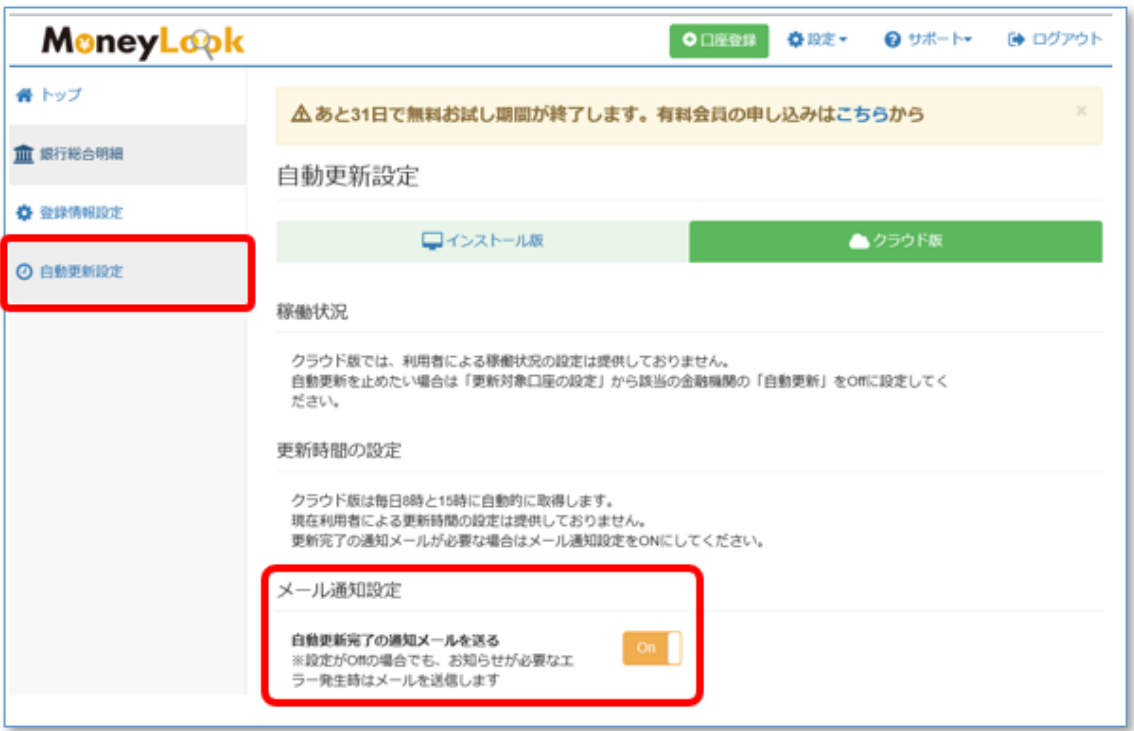

#### MoneyLook®で設定する自動更新の回数と時間について

【口座の種別が「法人」の場合】

更新は平日(月曜~金曜)に、1 日 1 回行われます。更新時間については現時点では決定して おりません。

【口座の種別が「個人」の場合】

更新は毎日行われず、月に数回になる予定ですが、現時点では更新回数、更新時間は決定して おりません。

※更新回数、更新時間については、決まりましたら MoneyLook® for Weplat のサイトにおいてご 案内します。

#### ③API 連携情報「アクセストークン」には有効期限があります

API 連携により銀行サイトへアクセスするための情報「アクセストークン」には有効期限があり ます。有効期限は銀行毎に異なりますが、一般的に 90 日間で設定されている銀行が多い状況です。 アクセストークンの有効期限が切れた場合、自動更新結果メールと、MoneyLook® for Weplat に ログイン時のメッセージで知ることができます。 有効期限切れた場合には、再度、API 連携の設定を行ってください。

2. リリース日

API 連携へ対応する機能を追加した MoneyLook® for Weplat のリリースを以下の日時に行いま す。

2020 年 5 月 27 日(水) 9:00 頃

※リリース作業に伴い、5 月 27 日(水) 午前 0:00~9:00 まで、MoneyLook® for Weplat が停 止いたします。停止時間帯は財務 R4 の金融連携による取引明細の取込はできません。

5 月 14 日にメールでご案内しました「MoneyLook® for Weplat システムメンテナンスによる サービス停止」では午前 6:00~9:00 までとしておりましたが時間を変更しております。

## 3. リリース以降にお客様で必要な操作

5月27日 (水)の MoneyLook® for Weplat のリリース後に、お客様側で以下の操作が必要にな ります。

## (ア) 口座自動更新ツールのバージョンアップ(インストール版の場合)

「口座自動更新ツール」のバージョンアップが必要になります。

インストール版をご利用のお客様は、API 連携口座の利用有無に関わらずバージョンアップが必 要です。バージョンアップを実施しないと、データの取得はできませんのでご注意ください。

MoneyLook® for Weplat のサイトにログイン時、あるいは自動更新時に次の案内画面が表示され ます。

※クラウド版のみの口座を登録されていて、「口座自動更新ツール」をインストールされていな い場合には、ツールの更新は不要のため次の画面は表示されません。

#### パターン1:MoneyLook® for Weplat ログイン時

1.MoneyLook®サイトにログインした際、子画面に案内が表示されます。 2.[ダウンロード]ボタンをクリックし、実行またはプログラムを保存後に実行します。 3.インストール操作は画面の指示に従ってインストールしてください。

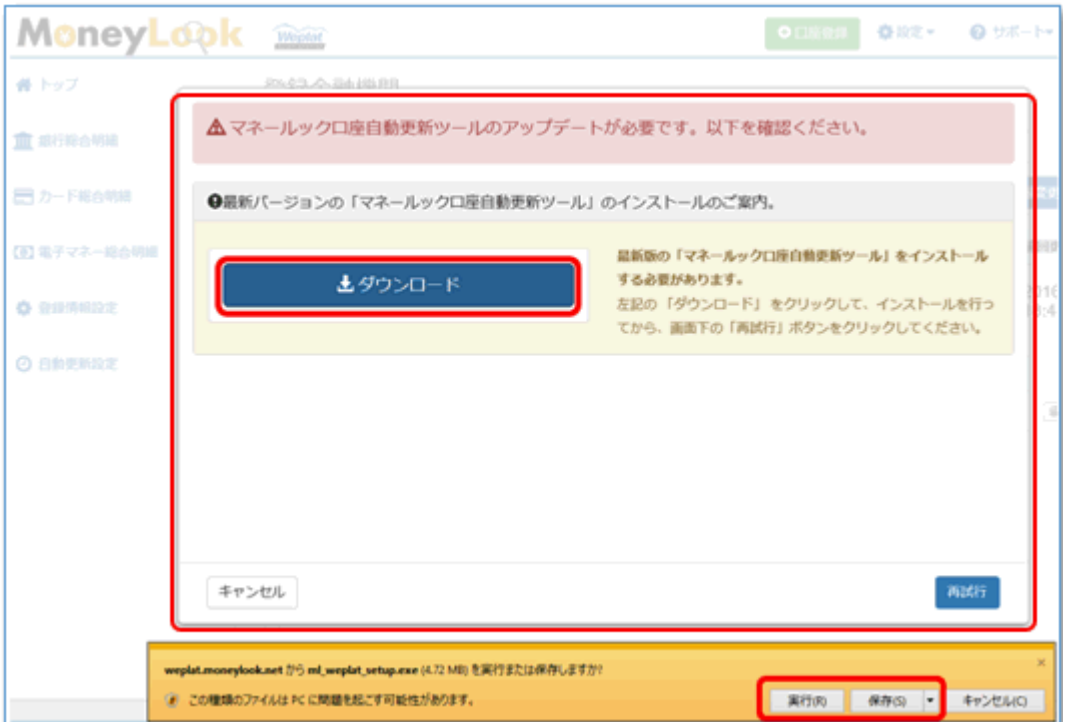

#### パターン2:口座自動更新ツール起動時

1. 口座自動更新ツールによる自動更新時(自動更新設定に設定した時刻)、または、口座自動更 新ツールの操作時に次のバージョンアップ案内が表示されます。

2.[今すぐ更新する]ボタンをクリックし、案内画面に沿ってインストールしてください。

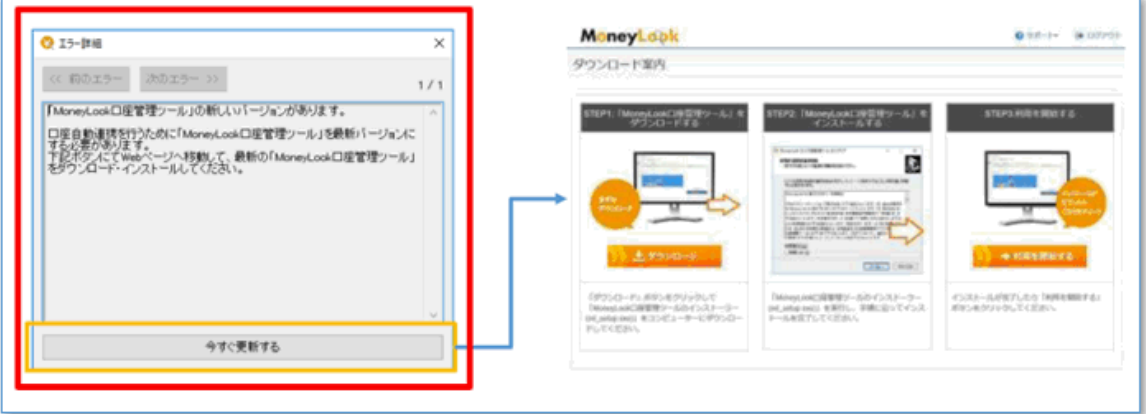

# (イ) API 連携への変更操作(API 対応銀行の口座を保有している場合)

お客様による API 連携への変更操作が必要になります。

API 連携へ変更が必要な銀行を登録されている場合、MoneyLook® for Weplat ログイン後のトッ プページに次のメッセージが表示されます。

変更操作の手順は MoneyLook® for Weplat サイト上の「よくあるご質問」に掲載します。

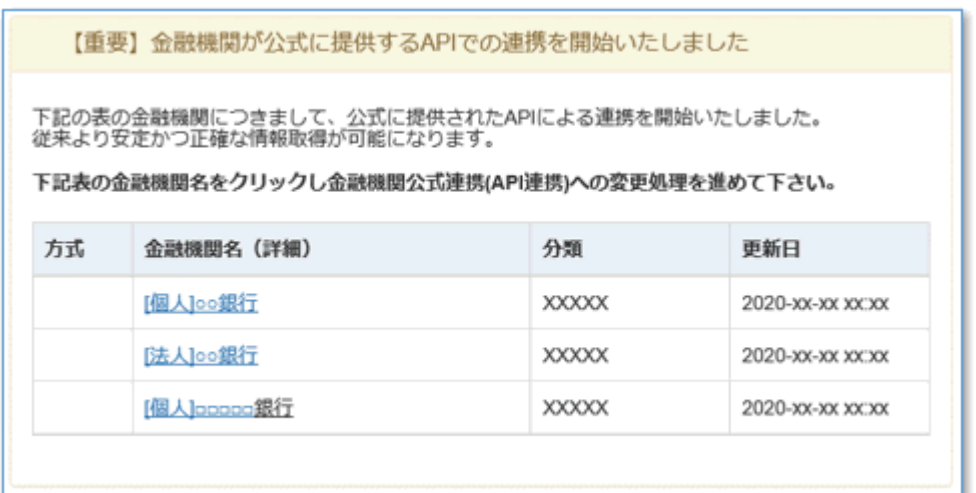

青字の銀行名をクリックして銀行毎に変更操作を行って頂き、変更が必要な銀行がなくなると上 のメッセージは消えます。

また、口座自動更新ツールによる自動更新時(自動更新設定に設定した時刻)にも、次のメッセー ジが表示されます。

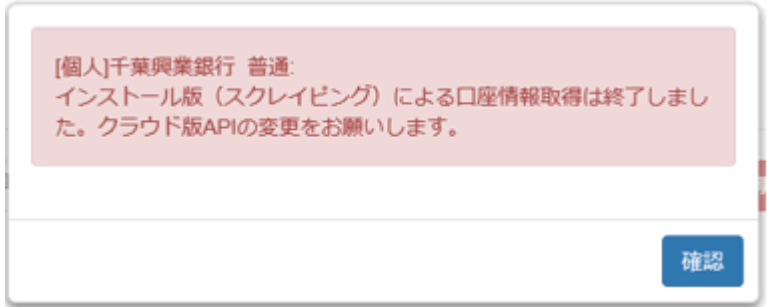

# 4. API 連携に関する FAQ

以下の FAQ ページに情報を公開して行きます。

FAQ: MoneyLook® for Weplat API 連携への移行に関するよくあるお問い合わせ [https://faq.r4support.epson.jp/app/answers/detail/a\\_id/4310/](https://faq.r4support.epson.jp/app/answers/detail/a_id/4310/)

以上、よろしくお願いいたします。